# Complex Integration (2B)

Copyright (c) 2012 Young W. Lim.

 Permission is granted to copy, distribute and/or modify this document under the terms of the GNU Free Documentation License, Version 1.2 or any later version published by the Free Software Foundation; with no Invariant Sections, no Front-Cover Texts, and no Back-Cover Texts. A copy of the license is included in the section entitled "GNU Free Documentation License".

Please send corrections (or suggestions) to [youngwlim@hotmail.com](mailto:youngwlim@hotmail.com).

This document was produced by using OpenOffice and Octave.

#### Unit Circular Contour

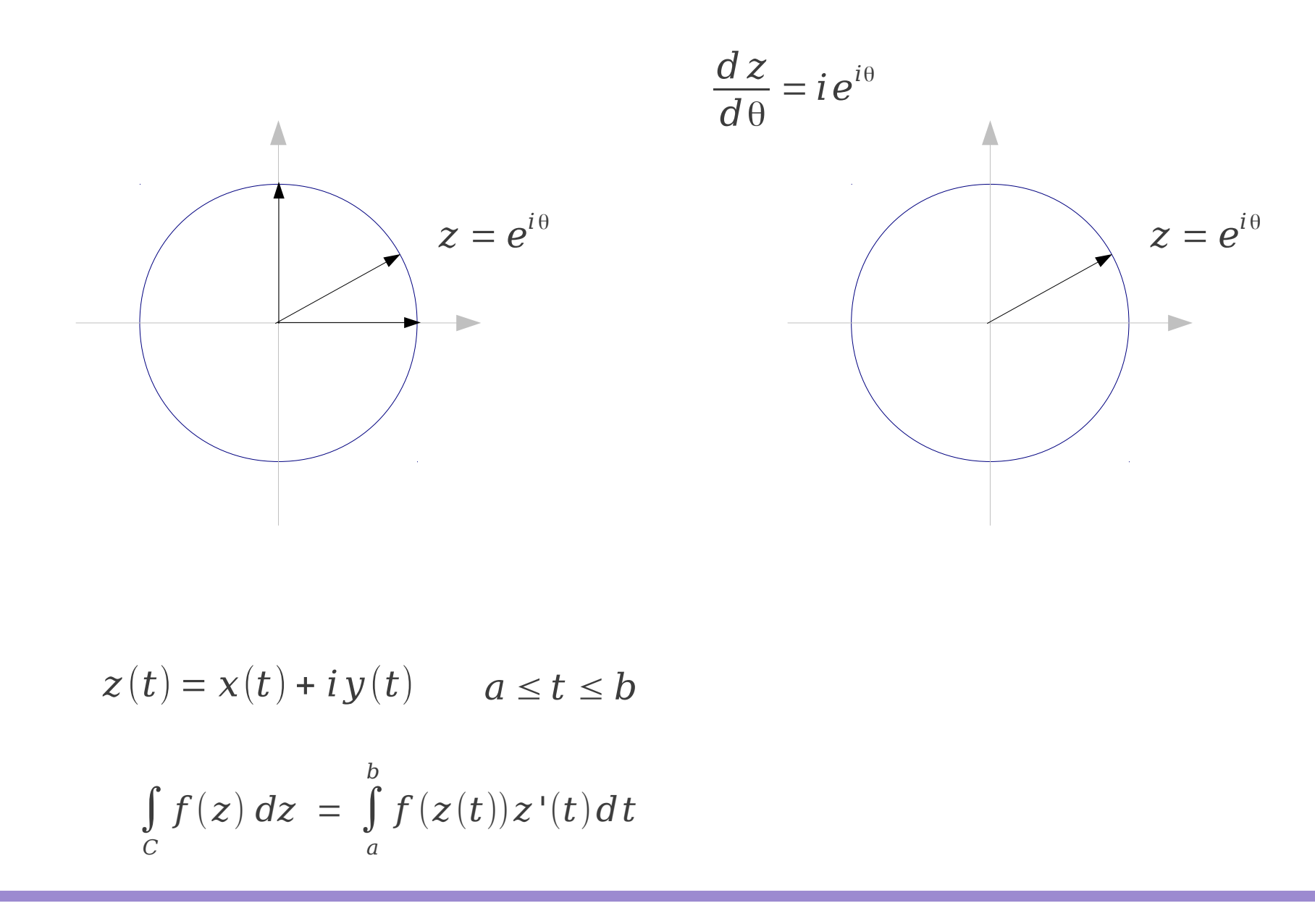

#### Complex Integration (2B) 3

#### Unit Circular Contour

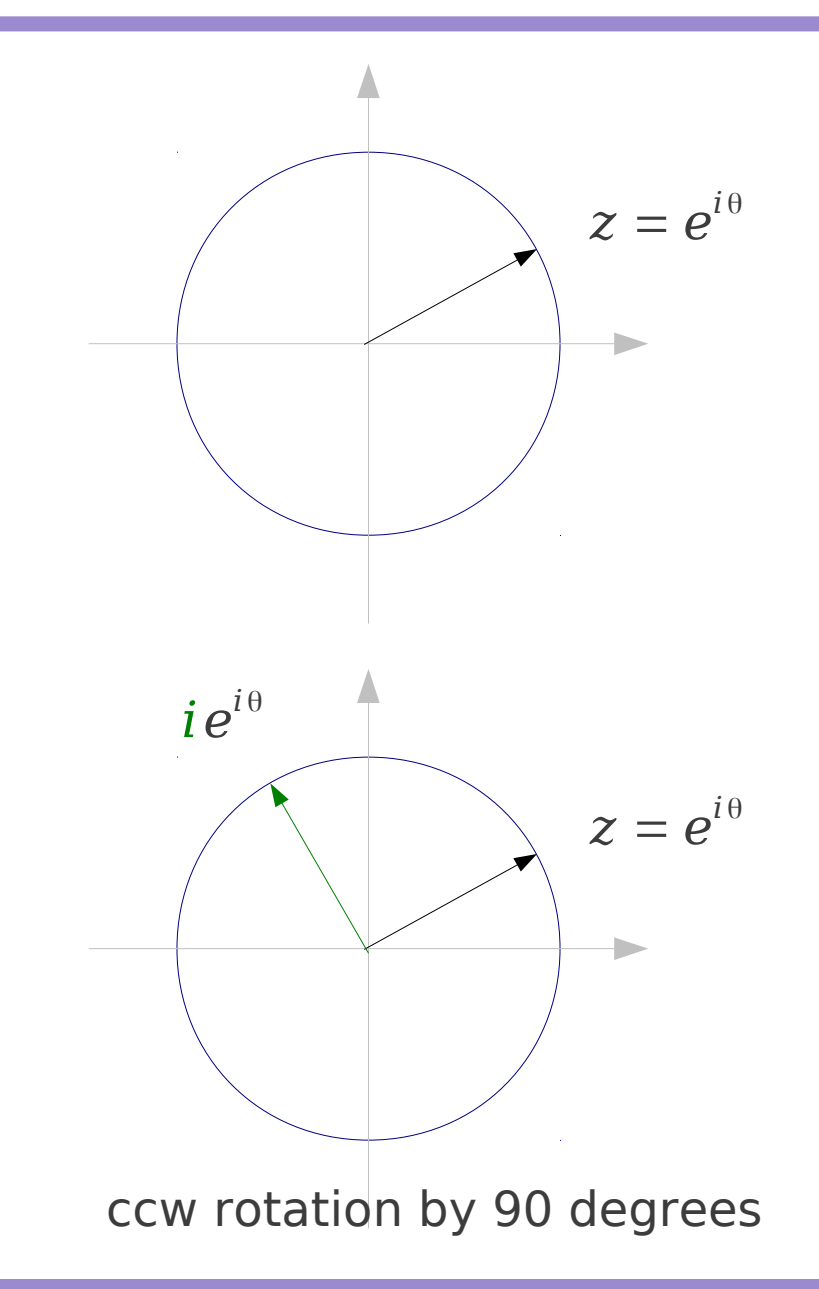

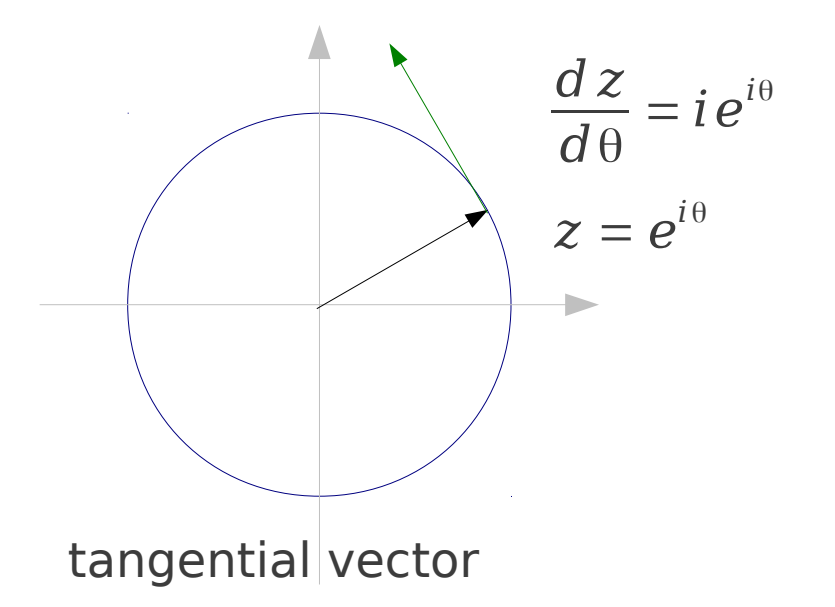

No radial axis change leading phase by 90 degrees

 $dz = i e^{i\theta} d\theta$ 

Complex Integration (2B) 4

## Functions z, 1/z on the unit circle (1)

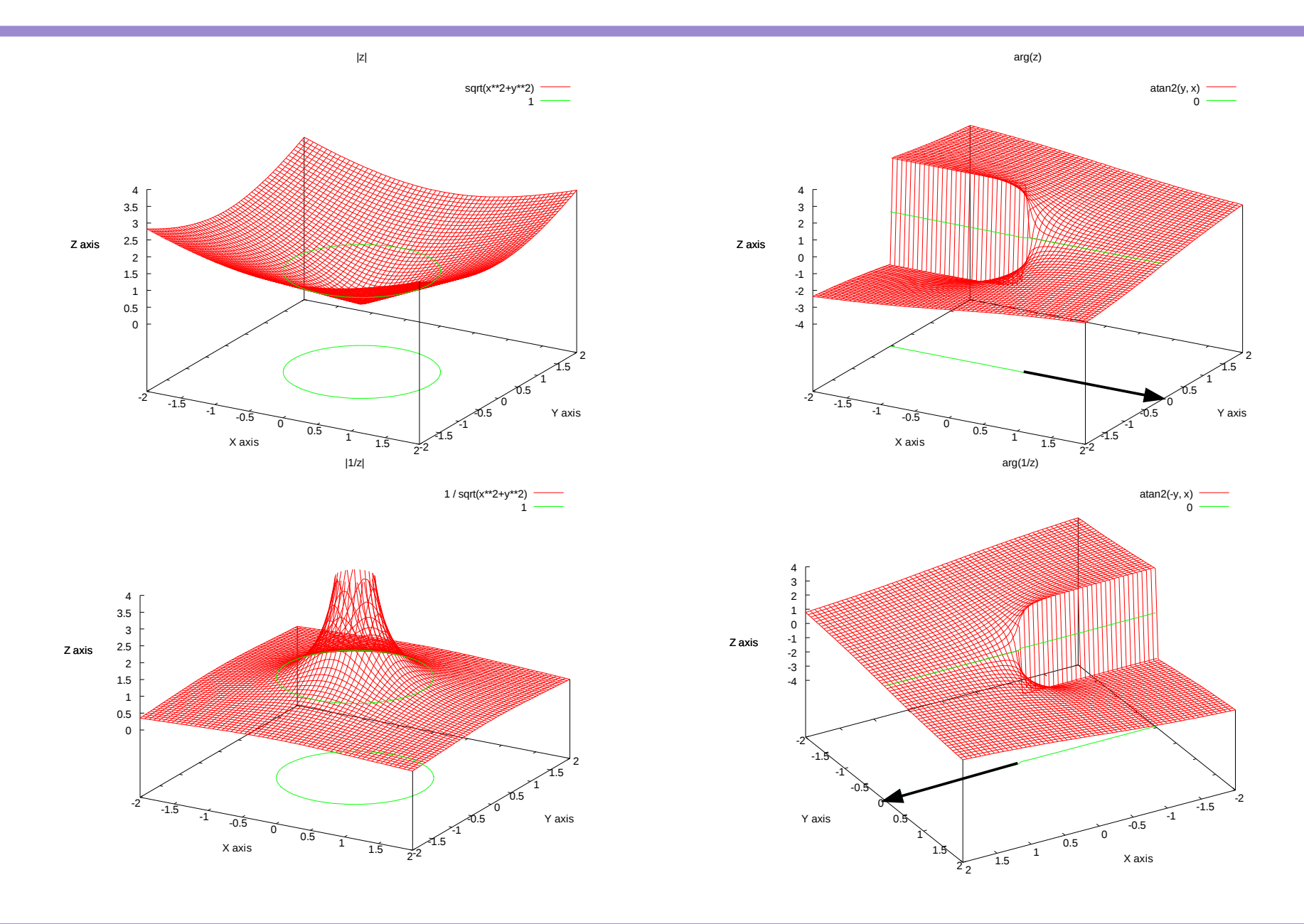

Complex Integration (2B) 5

#### splot code for  $f(z)=z$

# Plot  $f(z) = z$ # Base on 3D gnuplot demo - contour plot # Licensing: This code is distributed under the GNU LGPL license. # Modified: 2012.12.17 # Author: Young W. Lim # set terminal pngcairo transparent enhanced font "arial,10" fontscale 0.8 size 400, 250 # set output 'contours.1.png' set view 60, 30, 0.85, 1.1 set samples 60, 60 set isosamples 61, 61 #set contour base #set contour surface set contour both set cntrparam levels discrete 1, 4 set title "|z|" set xlabel "X axis" set ylabel "Y axis" set zlabel "Z axis" set zlabel offset character 1, 0, 0 font "" textcolor lt -1 norotate .emf' replot set term wxt

set xrange [-2: 2] set yrange [-2: 2] set zrange [0: 4] splot sqrt $(x^{**}2 + y^{**}2)$ 

set term emf set output 'splot z.mag.emf' replot set term wxt

pause -1

set cntrparam levels discrete 0 set zrange [-4: 4] set title "arg(z)"

splot atan2( $y, x$ )

set term emf set output 'splot z.arg

#### Complex Integration (2B) 6

## splot code for  $f(z)=1/z$

# Plot  $f(z) = z$ # Base on 3D gnuplot demo - contour plot # Licensing: This code is distributed under the GNU LGPL license. # Modified: 2012.12.17 # Author: Young W. Lim # set terminal pngcairo transparent enhanced font "arial,10" fontscale 0.8 size 400, 250 # set output 'contours.1.png' set view 60, 30, 0.85, 1.1 set samples 60, 60 set isosamples 61, 61 #set contour base #set contour surface set contour both set cntrparam levels discrete 1, 4 set title "|1/z|" set xlabel "X axis" set ylabel "Y axis"

set zlabel "Z axis" set zlabel offset character 1, 0, 0 font "" textcolor lt -1 norotate set xrange [-2: 2] set yrange [-2: 2] set zrange [0: 4] splot  $1 / \sqrt{(x^{**2} + y^{**2})}$ 

set term emf set output 'splot 1 z.mag.emf' replot set term wxt

pause -1

set view 47, 150, 0.85, 1.1 set cntrparam levels discrete 0 set zrange [-4: 4] set title "arg(1/z)" splot atan2(-y, x)

set term emf set output 'splot 1 z.arg.emf' replot set term wxt

#### Plot around the unit circle (1)

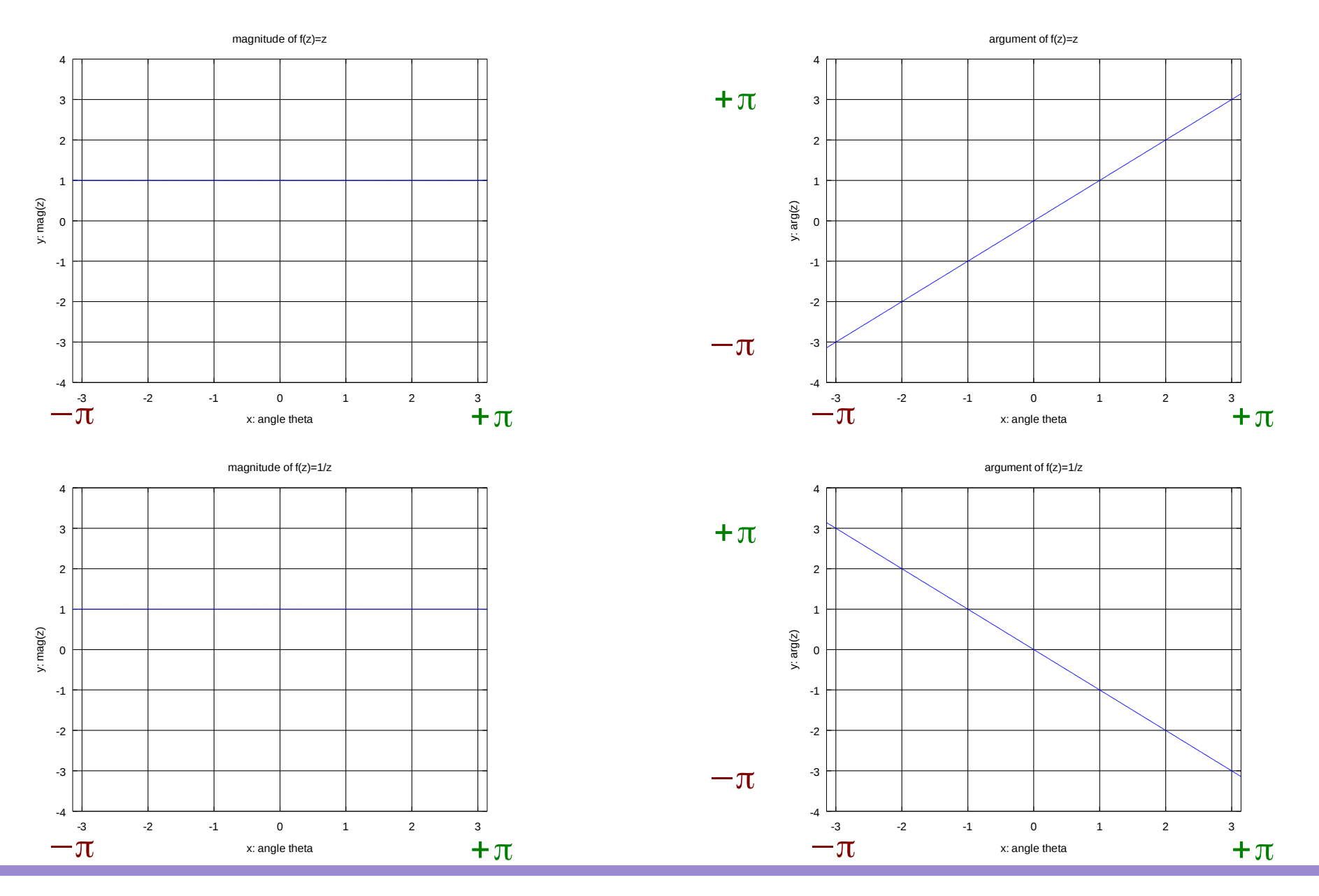

Complex Integration (2B) 8

#### Plot around the unit circle (2)

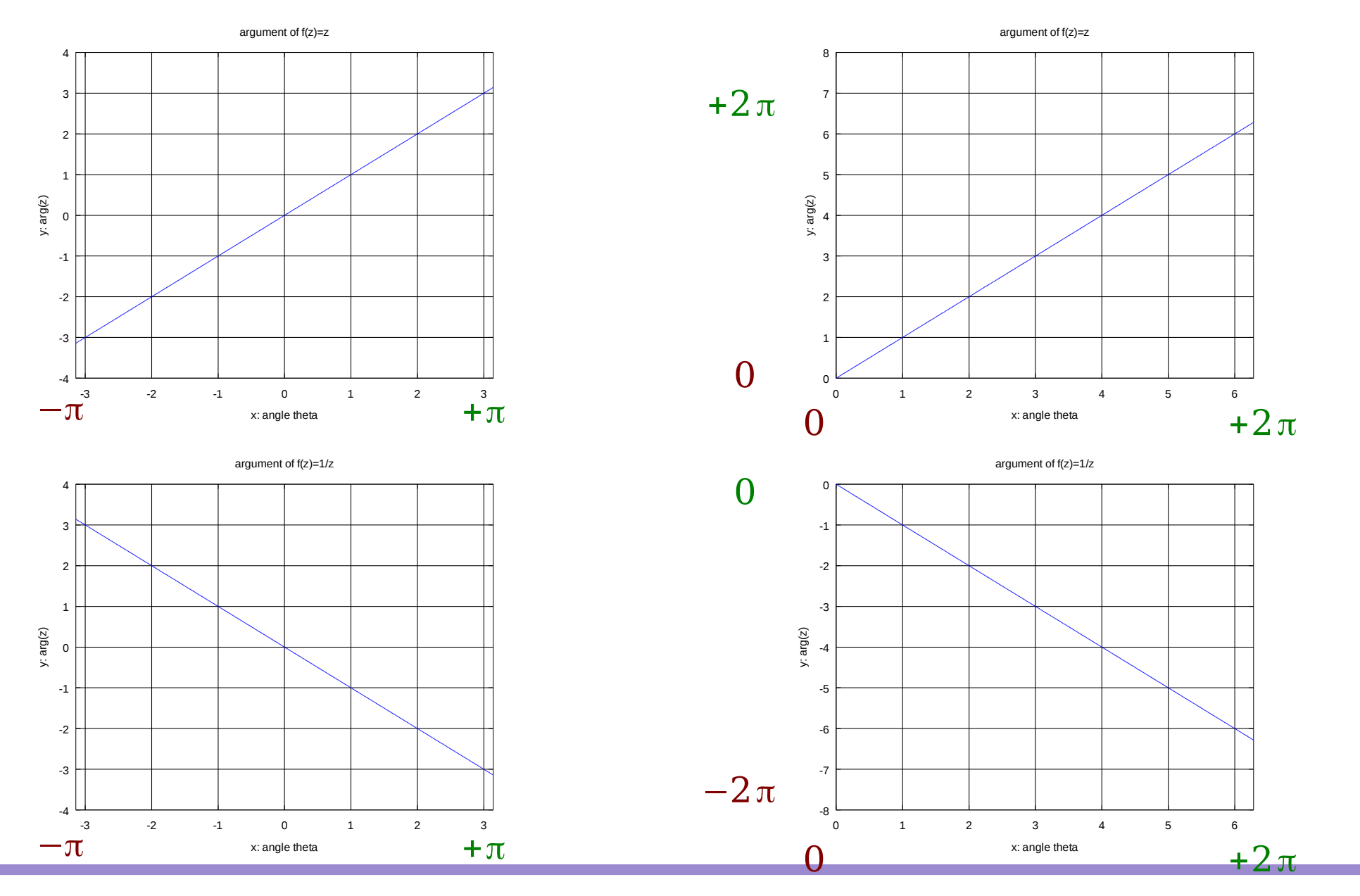

Complex Integration (2B) 9

## plot unit circle code

```
0/___________________________
% Plot f(z) = z on the unit circle
% Licensing: This code is distributed under the GNU LGPL license.
% Modified: 2012.12.17
% Author: Young W. Lim
<u>%---------------------------------</u>
t = -pi : 0.01 : pi;z = e.^(i*t):
plot(t, abs(z))
title("magnitude of f(z)=z");
xlabel("x: angle theta");
ylabel("y: mag(z)");
grid on
axis([-pi pi -4 +4]);print -demf uc_z.mag.emf
pause
plot(t, arg(z))
title("argument of f(z)=z");
xlabel("x: angle theta");
v \cdot \text{label} ("v: arg(z)");
grid on
axis([-pi] pi -4 +4]);
print -demf uc_z.arg.emf
                                                          t = -pi : 0.01 : pi;z = e. (-i*t);
                                                          plot(t, abs(z))
                                                          title("magnitude of f(z)=1/z");
                                                          xlabel("x: angle theta");
                                                          ylabel("y: mag(z)");
                                                          grid on
                                                          axis([-pi] pi -4 +4]);
                                                          print -demf uc_1_z.mag.emf
                                                          pause
                                                          plot(t, \text{arg}(z))title("argument of f(z)=1/z");
                                                          xlabel("x: angle theta");
                                                          ylabel("y: arg(z)");
                                                          grid on
                                                          axis([-pi] pi -4 +4]);
```
print -demf uc\_1\_z.arg.emf

### Contour Integration

$$
\oint_C z \, dz = \int_0^{2\pi} e^{i\theta} i e^{i\theta} d\theta
$$
\n
$$
= \left[ \frac{1}{2} e^{i2\theta} \right]_0^{2\pi} = 0
$$
\n
$$
\oint_C z^2 \, dz = i e^{i\theta} d\theta
$$
\n
$$
= \left[ \frac{1}{3} e^{i3\theta} \right]_0^{2\pi} = 0
$$
\n
$$
\oint_C \frac{1}{z} \, dz = i e^{i\theta} d\theta
$$
\n
$$
= \left[ \frac{1}{3} e^{-i\theta} i e^{i\theta} d\theta \right]
$$
\n
$$
= [i]_0^{2\pi} = 2\pi i
$$
\n
$$
\oint_C z^2 \, dz = \int_0^{2\pi} e^{-i2\theta} i e^{i\theta} d\theta
$$
\n
$$
= [-e^{-i\theta}]_0^{2\pi} = 0
$$
\n
$$
\oint_C z^2 \, dz = \left[ -e^{-i\theta} \right]_0^{2\pi} = 0
$$

Complex Integration (2B) 11 Young Won Lim

12/17/12

#### $f(z)$  : **analytic** on and inside simple close curve C

$$
f(a) = \frac{1}{2\pi i} \oint \frac{f(z)}{z-a} dz
$$

the value of  $f(z)$ at a point  $z = a$  inside C

$$
f(z) = \frac{1}{2\pi i} \oint \frac{f(w)}{w - z} dw
$$

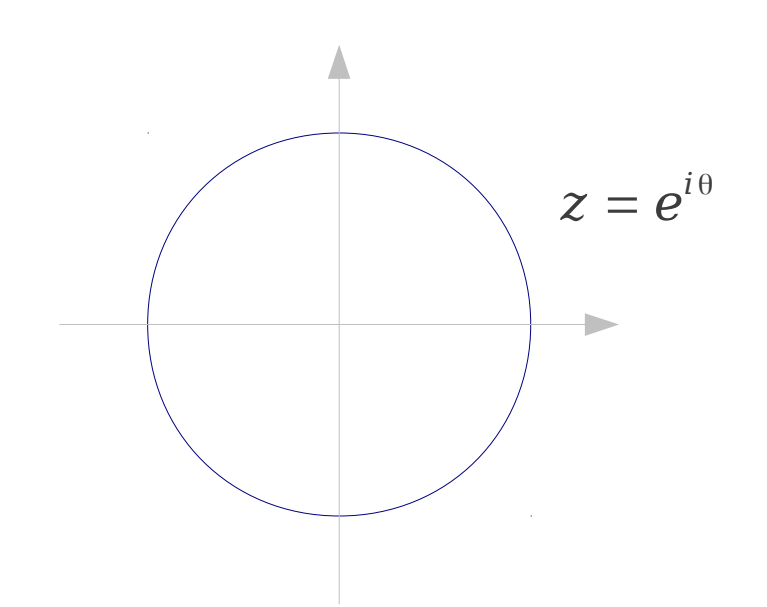

#### Cauchy's Integral Formula

 $f(z)$  : **analytic** on and inside simple close curve C

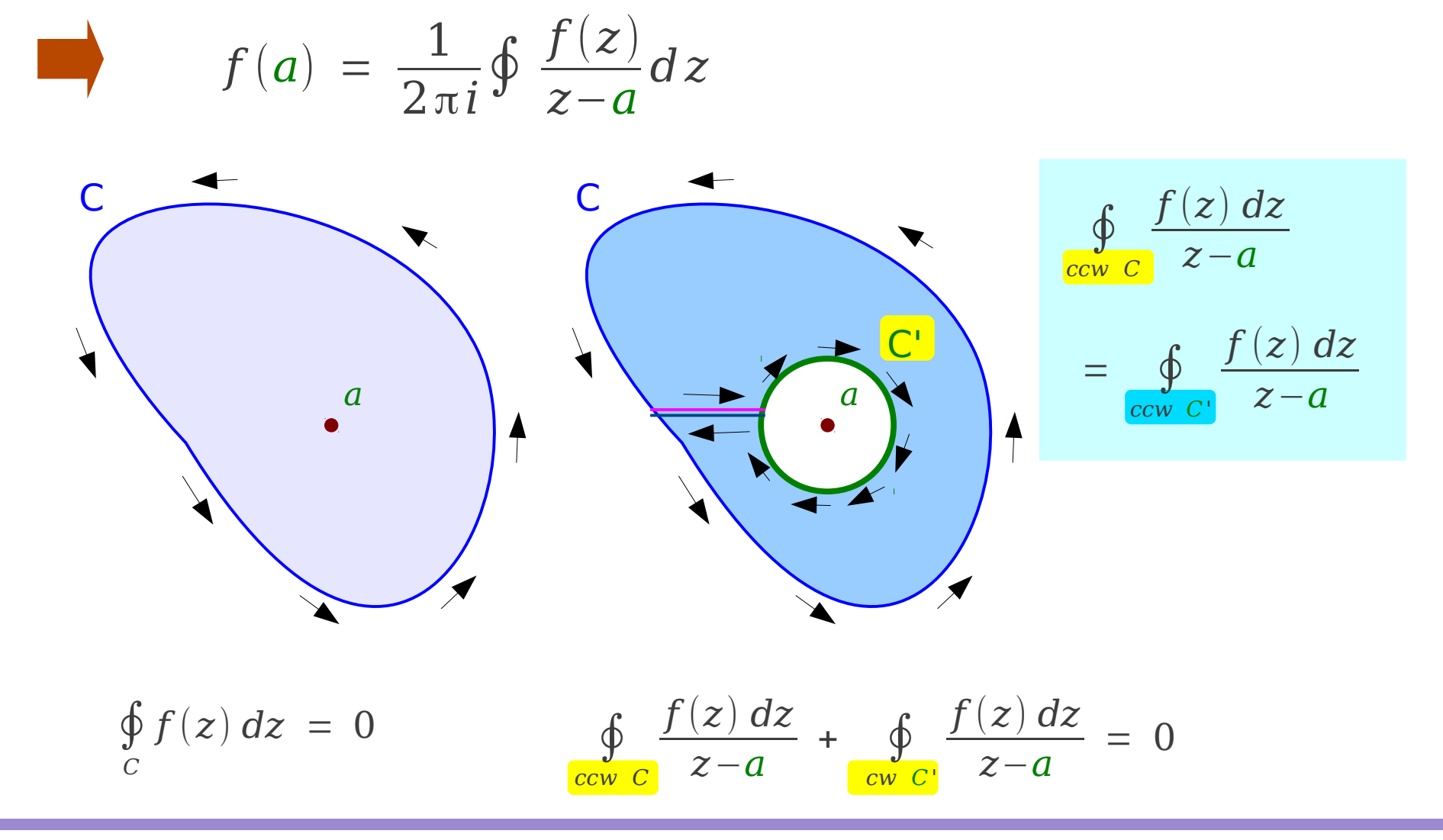

Complex Integration (2B) 13 May 10 May 2012 13 May 2012 13 May 2012 12:12

12/17/12

## Cauchy's Integral Formula

 $f(z)$  : **analytic** on and inside simple close curve C

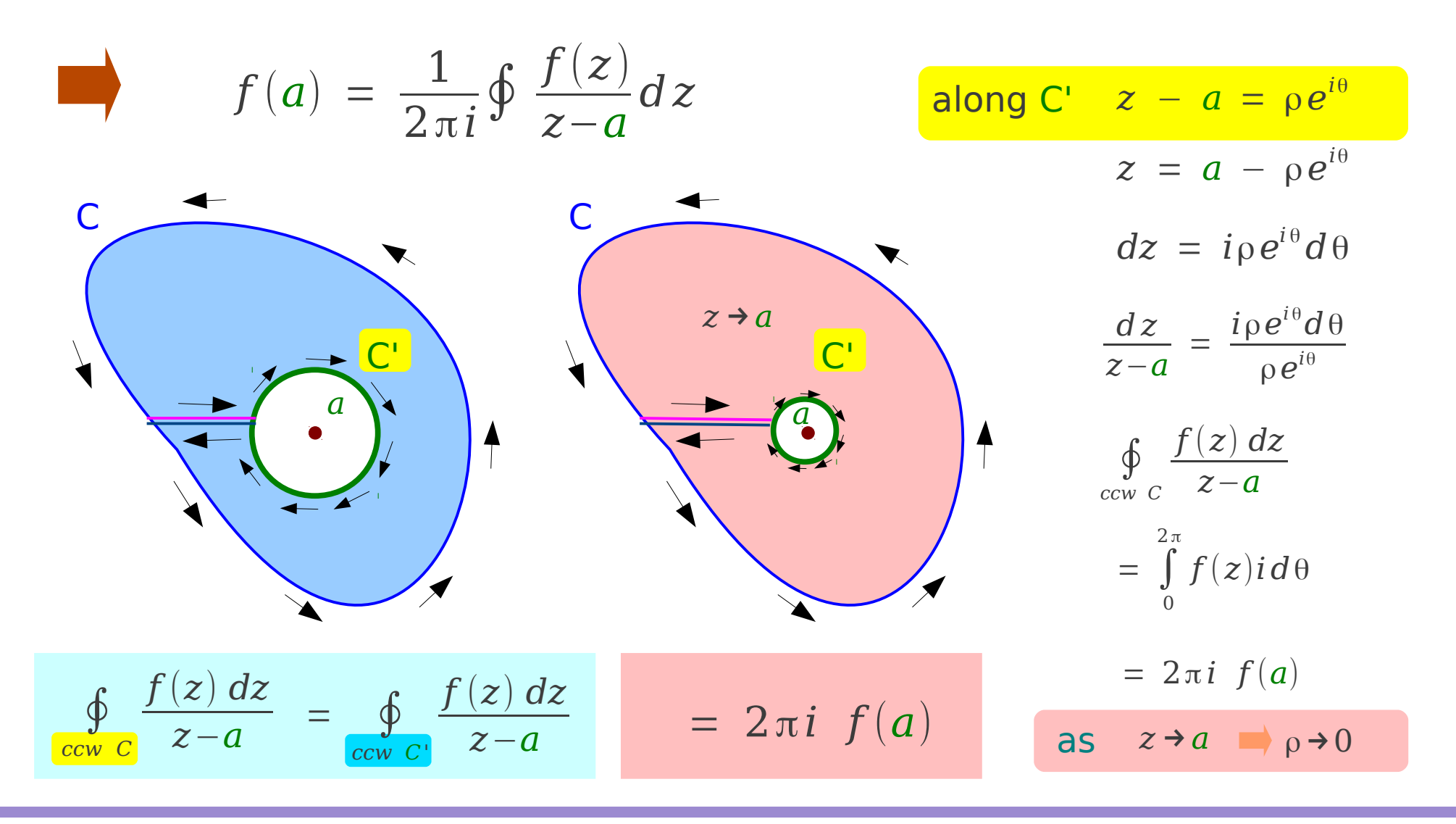

Complex Integration (2B)  $14$  Young Won Lim

12/17/12

#### **References**

- [1] http://en.wikipedia.org/
- [2] http://planetmath.org/
- [3] M.L. Boas, "Mathematical Methods in the Physical Sciences"